# The Behavioral Health Response and Rescue Project County Data Portal Demo

Presented by DHCS, Aurrera Health Group, and Advocates for Human Potential, Inc.

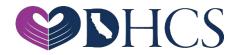

## Agenda

- » Webinar Kickoff
  - » (Elizabeth Ly)
- » DHCS Welcome
  - » (Casey Heinzen)
- » Data Portal Introduction & Logistics
  » (Hugh McDonough & Cortiney Bradley)

- » Data Portal User Walk-Through
  » (Hugh McDonough and Cortiney Bradley)
- » Frequently Asked Data Portal Questions
  » (Cortiney Bradley)
- » Questions and Answers
  » (Team)

## **DHCS Welcome**

#### **Introduction to the BHRRP Data Collection Portal**

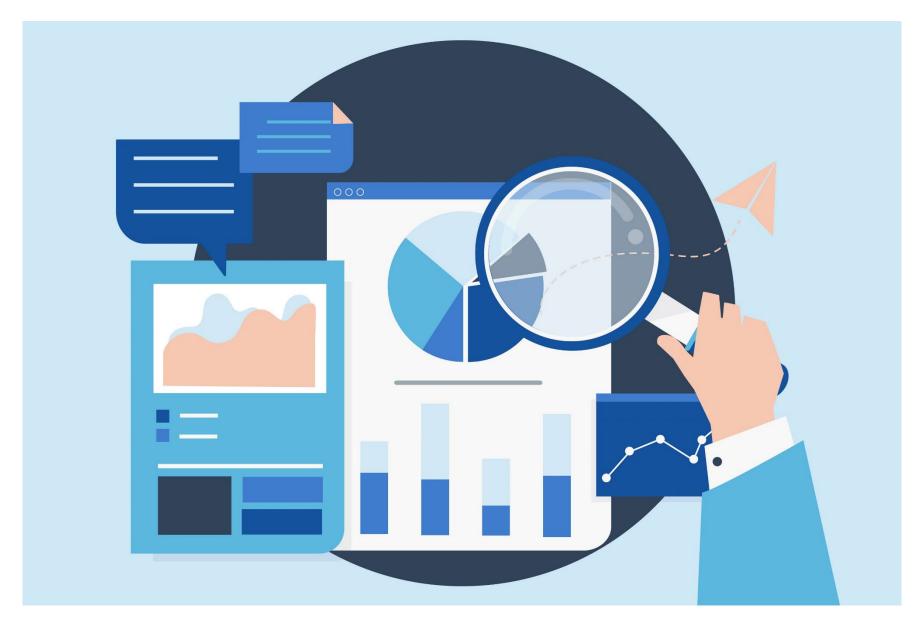

#### Different Levels of Data Portal Account Access

#### » Primary County Accounts

Primary Accounts have access to all data reporting forms that have been submitted on behalf of the county, regardless of which user's account submits the report

#### » Provider/Contractor and non-Primary Access

» Non-Primary and Provider/Contractor accounts will only have access to the forms submitted under their own login/account

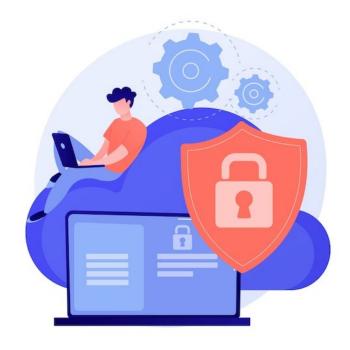

#### Requesting Access to the Data Collection Portal

Step 1: Enter your email address\* and choose a username

Step 2: Receive an email request to activate your account/create password

Step 3: Upon approval, you will receive an email notifying you that your account is ready for use

#### **Items to Note**

- \*Requests will be verified by matching your email address domain and confirmed by primary county contact for security
- » Due to the need for verification, account creation could take up to 48 business hours

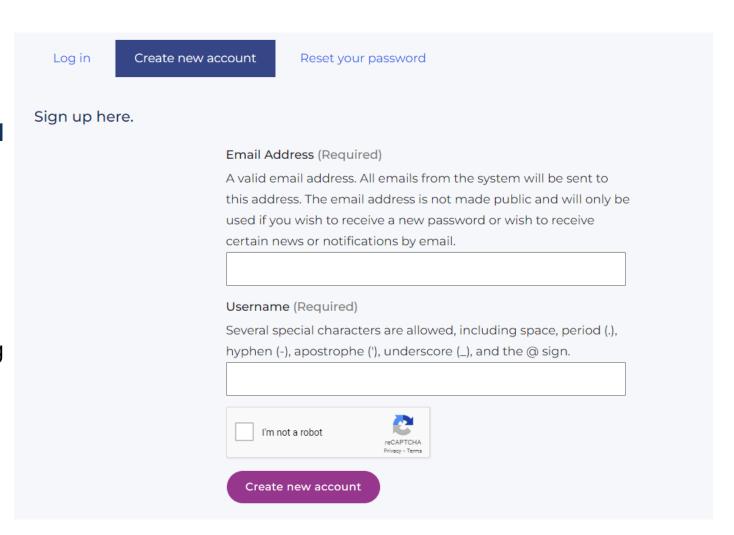

## **Logging Into the Data Portal**

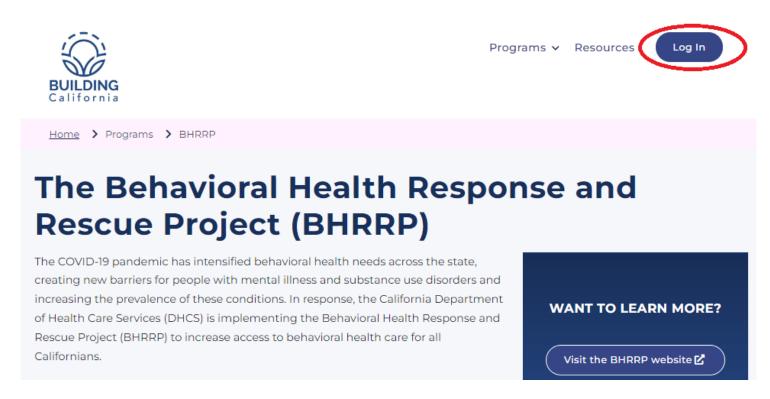

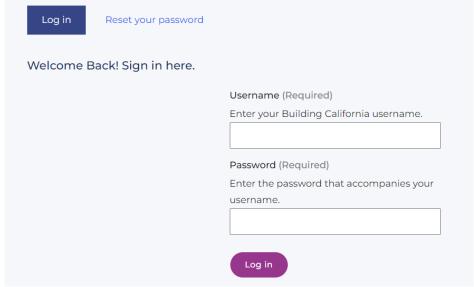

#### **Items to Note**

» When logging in for the first time, you will be required to change your password using the "Reset your Password" link.

### **Navigating the Data Portal**

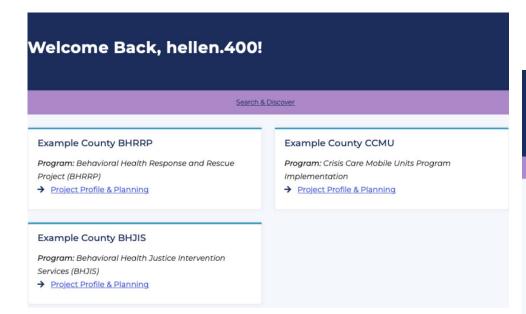

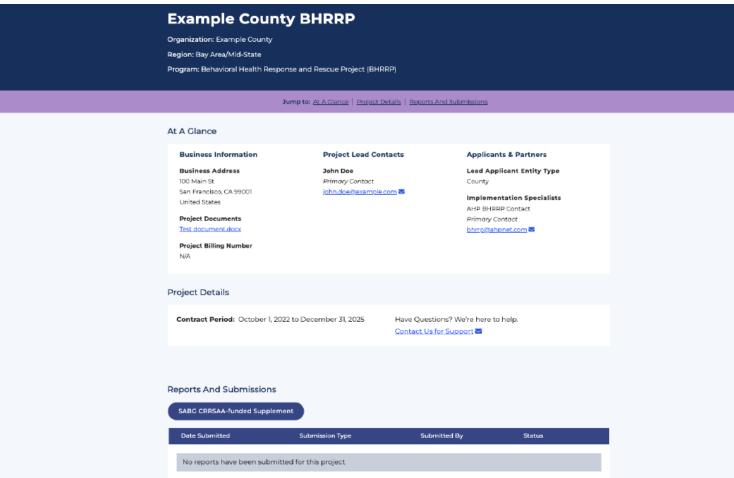

## **Completing Your Quarterly Reporting Forms**

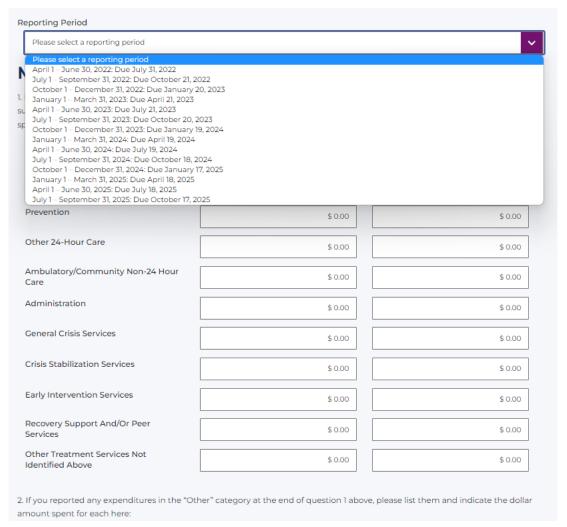

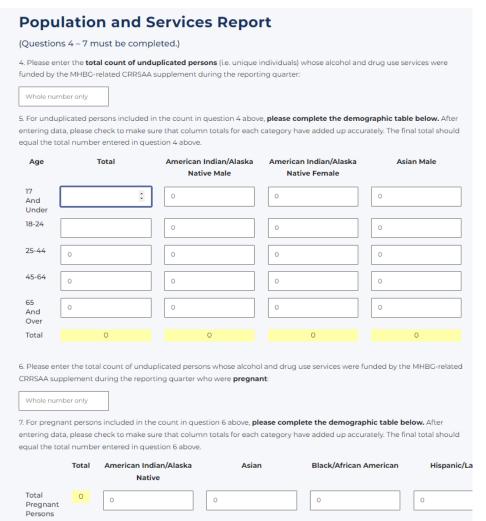

## **Completing Your Quarterly Reporting Forms**

#### **Population and Services Report**

14. Please enter the total count of unduplicated persons (i.e. unique individuals) whose alcohol and drug use services were funded by the SABG-related ARPA supplement during the reporting quarter:

Whole number only

15. For unduplicated persons included in the count in question 14 above, please complete the demographic table below. After entering data, please check to make sure that column totals for each category have added up accurately. The final total should equal the total number entered in question 14 above.

| Age                | Total | American Indian/Alaska<br>Native Male | American Indian/Alaska<br>Native Female | Asian Male | Asian Female | Black/African American<br>Male | Black/African American<br>Female | Hispanic/Latinx Male | Hispanic/Latinx Femaile |
|--------------------|-------|---------------------------------------|-----------------------------------------|------------|--------------|--------------------------------|----------------------------------|----------------------|-------------------------|
| 17<br>And<br>Under | 0     | 0                                     | 0                                       | 0          | 0            | 0                              | 0                                | 0                    | 0                       |
| 18-24              | 0     | 0                                     | 0                                       | 0          | 0            | 0                              | 0                                | 0                    | 0                       |
| 25-44              | 0     | 0                                     | 0                                       | 0          | 0            | 0                              | 0                                | 0                    | 0                       |
| 45-64              | 0     | 0                                     | 0                                       | 0          | 0            | 0                              | 0                                | 0                    | 0                       |
| 65<br>And<br>Over  | 0     | 0                                     | 0                                       | 0          | 0            | 0                              | 0                                | 0                    | 0                       |
| Total              | 0     | 0                                     | 0                                       | 0          | 0            | 0                              | 0                                | 0                    | 0                       |

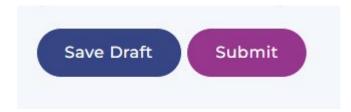

#### **Frequently Asked Questions**

## Q: Do I need a new account for the BHRRP program if I already have an account for another program such as BHJIS or CCMU?

A: No. Individuals with preexisting accounts will be given membership to the county's BHRRP project. Once membership is added, a new project card will display on your user dashboard.

#### Q: Do I need to reset my password after being added to the BHRRP project?

A: No. Your existing username and password will continue to function for all projects you have been given membership to. You will only need to reset your password if you have forgotten it.

#### Q: How can I add other members of my staff to the BHRRP project for my county?

A: As of October 1, 2022, individuals can sign up for their own account at https://buildingcalhhs.com/user/register. Note - access to project specific information is not immediately granted to new user sign ups. Please allow 1-2 business days for new user sign ups to be vetted, validated and project memberships established.

## Q&A

Please submit your questions via the Q&A box

#### **Contact Us**

#### bhrrp@ahpnet.com